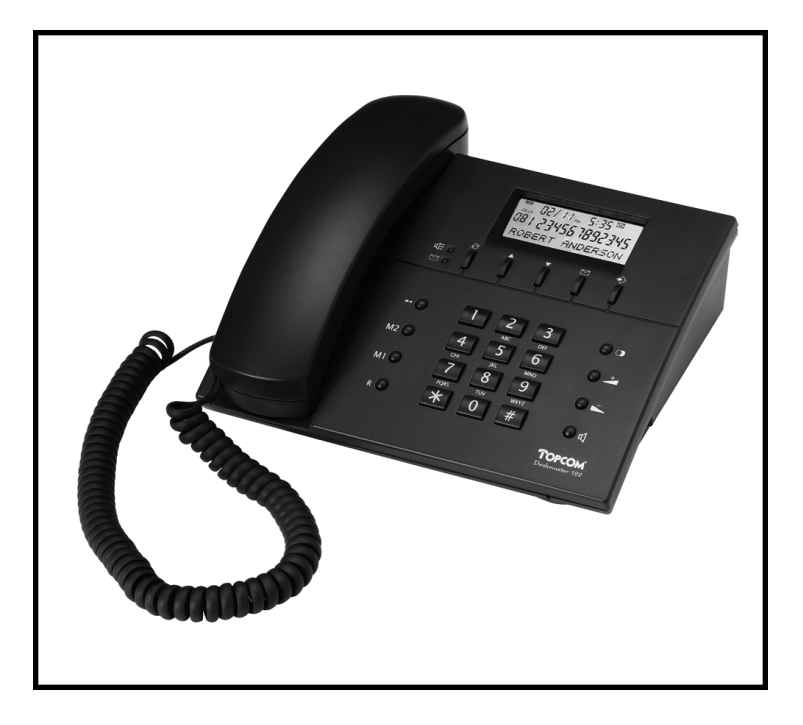

**GEBRUIKSAANWIJZING MODE D'EMPLOI USER GUIDE BEDIENUNGSANLEITUNG MODO DE EMPLEO MODO DE EMPREGO MANUALE D'USO BRUGSANVISNING BRUKSANVISNING** 

Download from Www.Somanuals.com. All Manuals Search And Download.

### *!! Belangrijk !!*

*Alvorens uw Deskmaster 122+ te installeren, gelieve uw telefoonmaatschappij te contacteren voor een CLIP-abonnement (weergave oproeper).*

*Zonder het CLIP-abonnement functioneert de nummerweergavefunctie niet !*

### *!! Importante !!*

*Antes de instalar o seu Deskmaster 122+, por favor contacte o seu operador telefónico a fim de subscrever o CLIP (identificação do chamador).*

*Sem este serviço a função CLIP – Caller ID não funciona !*

### *!! Importante !!*

*Prima di installare il Deskmaster 122+, contattare la società telefonica per ottenere un abbonamento CLIP (indicazione del chiamante).*

*Senza l'abbonamento CLIP, la funzione clip non funziona !*

### *!! Vigtigt !!*

*Før du tager din Deskmaster 122+ i brug skal du kontakte dit teleselskab og forhøre med hensyn til Vis Nummer funkionen.*

*Du skal abonnere på denne service, for at Deskmaster 122+ kan vise telefonnumre på indgående opkald.*

### *!! Viktigt !!*

*Teckna ett CLIP-abonnemang (nummerpresentation) hos ditt telefonbolag innan du installerar Deskmaster 122+.*

> *Utan CLIP-abonnemang fungerar inte nummerpresentationen!*

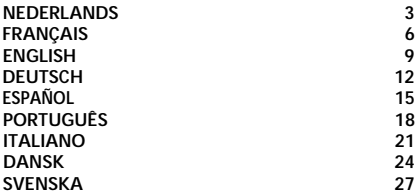

### *!! Important !!*

*Avant d'installer votre Deskmaster 122+, veuillez contacter votre compagnie téléphonique afin d'obtenir un abonnement CLIP (indication de l'appelant).*

*Sans l'abonnement CLIP, la fonction clip ne fonctionne pas !* 

### *!! Important !!*

*Before installing your Deskmaster 122+, please contact your telephone provider to obtain the CLIP subscription (display caller).*

*Without this subscription, the clip function does not work !*

### *!! Wichtig !!*

*Bevor Sie den Deskmaster 122+ installieren, müssen Sie bei Ihrem Netzbetreiber die Funktion Rufnummernübermittlung (CLIP) beantragen.*

*Ohne Rufnummernübermittlung funktioniert die Clip-Funktion des Geräts nicht !*

### *!! Importante !!*

*Antes de instalar su Deskmaster 122+, contacte con su proveedor telefónico para obtener la suscripción alxervicio de Información de Llamada Entrante.*

*¡Sin esta suscripción, el equipo no identificará la llamada entrante !*

- 1 Handenvrijtoets
- 2 Volumeregelaar (minus)
- 3 Volumeregelaar + (plus)
- 4 Herkies-/Pauzetoets
- 5 Flashtoets
- 6 Geheugentoets M1
- 7 Voice Mail-toets VM
- 8 Geheugen Recall-toets
- 9 Wistoets
- 10 "Omhoog"-toets
- 11 "Omlaag"-toets
- 12 Terugbeltoets
- 13 Programmeertoets
- 14 "Nieuwe oproep" LED
- 15 "Handenvrij" LED
- 16 DC adapter 9V
- 17 Belvolumeregelaar
- 18 Batterijruimte

## 1 INSTALLATIE

Open de batterijruimte onderaan het toestel en steek er een 9V batterij in. Verbind de telefoonlijn met het telefoontoestel en de wandcontactdoos. Het LCD-display licht op.

*Opmerking : De geheugens blijven bewaard, zelfs zonder stroomvoorziening (flash geheugen)!*

## 2 INSTELLINGEN

## **2.1 Instelling van de taal**

Men kan 9 verschillende displaytalen instellen.

- Druk gedurende 6 seconden op de "Omhoog"-toets.
- Druk op de "Omlaag"-toets om de gewenste taal te selecteren.
- Druk op de Programmeertoets om te bevestigen en over te gaan naar de volgende instelling : "Datum en tijd instellen".

## **2.2 Datum en tijd instellen**

- Geef de maand, de dag, het uur en de minuten in met behulp van de cijfertoetsen.
- Druk op de Programmeertoets om de juiste instellingen te bevestigen.

## **2.3 Geheugennummers programmeren**

*Opmerking : Tijdens het ingeven van een nummer/naam, kan men met de Omhoog/Omlaag-toets de cursor naar links of naar rechts verplaatsen. Met de Wistoets kan men een cijfer/letter wissen op de plaats van de cursor.*

a) Eén-toets geheugen (M1,VM)

- Druk op de Programmeertoets.
- Geef het telefoonnummer in.
- Druk op de Programmeertoets om het telefoonnummer te bevestigen.
- Geef de naam in door middel van de alfanumerieke toetsen. Bv: de naam TOM, druk 1 x cijfertoets '8', 3 x '6' en 1 x '6'.
- Druk op M1 of VM om het telefoonnummer te bewaren.

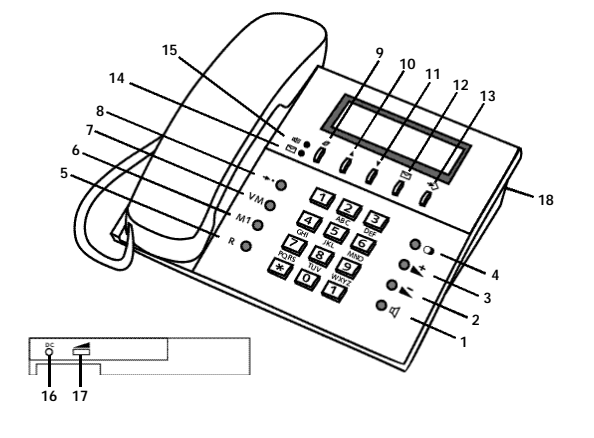

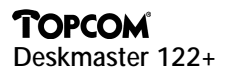

- b) Twee-toets geheugen (0..9)
- Druk op de Programmeertoets.
- Geef het telefoonnummer in.
- Druk op de Programmeertoets om het telefoonnummer te bevestigen.
- Geef de naam in door middel van de alfanumerieke toetsen. Bv: de naam TOM, druk 1 x cijfertoets '8', 3 x '6' en 1 x '6'.
- Duk op de Geheugen Recall-toets.
- Druk op het gewenste geheugennummer (0..9).

### **2.4 Een geheugennummer oproepen**

a) Eén-toets geheugen (M1)

- Neem de hoorn van de haak of druk op de Handenvrijtoets.
- Wacht op de kiestoon en druk vervolgens op M1.

b) Voice Mail-toets (VM)

- Druk op de VM-toets en het toestel gaat automatisch in handenvrij.
- Na 3 seconden wordt het geprogrammeerde nummer automatisch gevormd.

*Opmerking : Deze toets kan eveneens worden gebruikt om met één enkele toetsdruk uw voice mail-boodschappen te beluisteren. Programmeer onder deze Voice Mail-toets alle nummers/codes die u nodig hebt om uw boodschappen te beluisteren (inclusief \*, #, R en pauze).*

c) Twee-toets geheugen (0..9)

- Neem de hoorn van de haak of druk op de Handenvrijtoets. Wacht op de kiestoon.
- Druk op de Geheugen Recall-toets en vervolgens op het gewenste geheugennummer (0…9).

### **2.5 Caller ID-lijst**

De Caller ID-lijst bewaart de gegevens van de laatste 60 binnengekomen telefoonoproepen. Als er na deze 60 oproepen nog een oproep binnenkomt, wordt de oudste automatisch gewist en wordt de nieuwe oproep bewaard in het geheugen.

*Opmerking : Indien u een oproep ontvangt, waarvan het telefoonnummer reeds in het geheugen werd geprogrammeerd, verschijnt, naast het nummer, ook de geprogrammeerde naam op het display.*

### **Display**

Als het toestel oproepen heeft ontvangen, verschijnt het aantal nieuwe oproepen 'XX NIEUW' en het totaal aantal oproepen 'XX TOTAAL' op het display als het toestel in ruststand (standby) is. Men kan door middel van de 'Omhoog' en 'Omlaag'-toetsen de oproeplijst doorlopen. Een voorbeeld van het display in de oproeplijst :

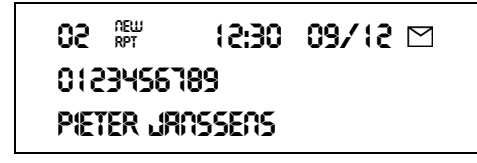

**02** De plaats van de oproep in de oproeplijst. Hoe groter dit getal, hoe ouder de oproep. De recentste oproep bevindt zich op plaats 01. **NEW** Betekent dat dit een nieuwe oproep is.<br>**RPT** Het toestel heeft dit oproepnummer re Het toestel heeft dit oproepnummer reeds meer dan eens ontvangen. **12:30** Uur van de oproep

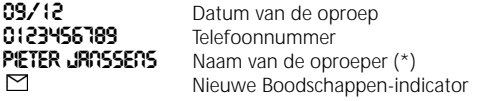

- *(\*) Opmerking : De naam van de oproeper wordt enkel weergegeven indien:*
- *1) Deze is opgeslagen in het geheugen;*
- *2) Het netwerk (telefoonmaatschappij) de naam verstuurt samen met het oproepnummer.*

### **2.6 Wissen**

- a) Een opgeslagen nummer wissen
- Ga met de "Omhoog" of "Omlaag"-toets naar het nummer dat u wil wissen.
- Druk tweemaal op de Wistoets. Het nummer op het display wordt gewist.

### b) De hele lijst wissen

- Doorloop met de "Omhoog" of "Omlaag"-toets de oproeplijst tot op het display verschijnt : "ALLES WISSEN?".
- Houd de Wistoets gedurende 3 seconden ingedrukt.
- Druk vervolgens nogmaals op de Wistoets ter bevestiging.

### **2.7 Een nummer uit de Caller ID lijst oproepen**

- Ga met de "Omhoog" en "Omlaag"-toetsen naar het nummer dat u wil bellen.
- Druk op de Terugbeltoets. Het nummer wordt 3 seconden later gevormd en op het display weergegeven.

### **2.8 Visuele boodschap wachtdienst (voice mail)**

Deze dienst waarschuwt u wanneer u nieuwe boodschappen hebt ontvangen in de mailbox (berichtendienst) van uw telefoonmaatschappij. Men kan deze dienst enkel gebruiken als hij door uw telefoonmaatschappij wordt aangeboden. Op het display verschijnt het  $\Box$ -symbool zodra een boodschap werd opgenomen. Gelieve contact op te nemen met uw telefoonmaatschappij om meer te weten te komen over het opvragen van deze opgenomen boodschappen.

### 3 GARANTIE

*Garantie :* 1 jaar. Contacteer uw dealer. **Opgelet :** Vergeet uw aankoopbewijs niet bij uw toestel te voegen.

Dit apparaat is goedgekeurd volgens Beschikking van de Raad 98/482/EG (TBR 21) voor pan-Europese aansluiting van enkelvoudige eindapparatuur op het openbaar telefoonnet (PSTN). Gezien de verschillen tussen de individuele PSTN's in de verschillende landen, biedt deze goedkeuring op zichzelf geen onvoorwaardelijke garantie voor een succesvolle werking op elk PSTN-netwerkaansluitpunt. Neem bij problemen in eerste instantie contact op met de leverancier van het apparaat.

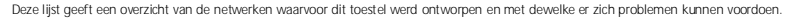

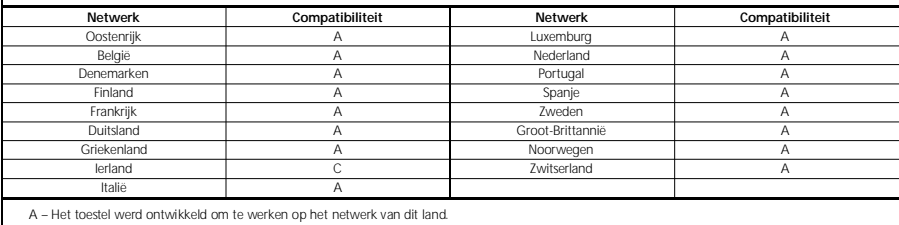

B – Er kunnen zich moeilijkheden voordoen bij de werking tussen het toestel en het netwerk van dit land.

C – Het toestel werd niet getest op het netwerk van dit land.

- 1. Touche Mains-Libres
- 2. Réglage du Volume (bas)
- 3. Réglage du Volume + (haut)
- 4. Touche Rappel du dernier numéro composé/Pause
- 5. Touche Flash
- 6. Touche Mémoire M1
- 7. Touche Voice Mail VM (messagerie vocale)
- 8. Touche Mémoire Rappel
- 9. Touche Effacer
- 10. Touche "Monter"
- 11. Touche "Descendre"
- 12. Touche Rappel
- 13. Touche de Programmation
- 14. Indicateur "Nouvel appel" (LED)
- 15. Indicateur "Mains-Libres" (LED)
- 16. Adaptateur DC 9V
- 17. Réglage du volume de la sonnerie
- 18. Compartiment à batterie

### 1. INSTALLATION

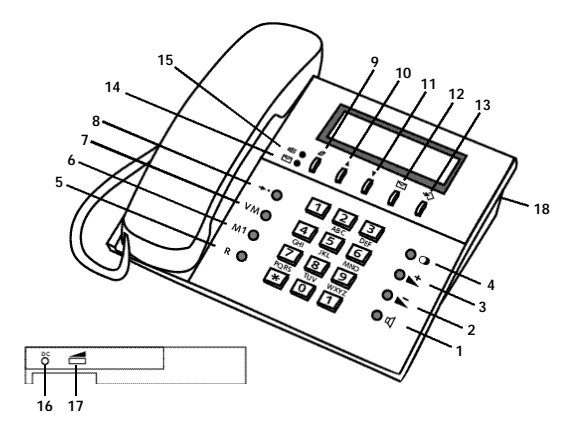

Ouvrez le compartiment à batterie en dessous de l'appareil et placez-y une batterie de 9V. Raccordez la ligne téléphonique au téléphone et à la prise de contact murale. L'écran LCD s'allume.

*Remarque : Les mémoires restent sauvegardées dans la mémoire, même sans alimentation en électricité (mémoire flash)!*

### 2. RÉGLAGES

### **2.1 Réglage de la langue**

L'appareil dispose de 9 langues écran différentes.

- Maintenez enfoncée la touche "Monter" pendant 6 secondes.
- Appuyez sur la touche "Descendre" pour sélectionner la langue désirée.
- Appuyez sur la touche de Programmation pour confirmer. L'appareil passe à la programmation suivante : 'Réglage de la Date et de l'Heure'.

### **2.2 Réglage de la Date et de l'Heure**

- Introduisez le mois, le jour, l'heure et les minutes en vous servant des touches numériques.
- Appuyez sur la touche de Programmation pour confirmer les réglages corrects.

### **2.3 Programmer des numéros mémoires**

*Remarque :* Lorsqu'on compose le numéro/nom, on peut utiliser la touche "Descendre"/"Monter" *pour déplacer le curseur vers la gauche ou vers la droite. Avec la touche Effacer, on peut effacer un chiffre/une lettre à l'endroit du curseur.*

a) Memoire à une touche (M1, VM)

- Appuyez sur la touche de Programmation.
- Composez le numéro de téléphone.
- Appuyez sur la touche de Programmation pour confirmer le numéro de téléphone.
- Composez le nom en vous servant des touches alphanumériques. Par ex. le nom TOM, appuyez 1 x sur la touche numérique '8', 3 x sur '6' et 1 x sur '6'.
- Appuyez sur la touche mémoire désirée, M1 ou VM, pour sauvegarder le numéro de téléphone.

- b) Mémoire à deux touches (0..9)
- Appuyez sur la touche de Programmation.
- Composez le numéro de téléphone.
- Appuyez sur la touche de Programmation pour confirmer le numéro de téléphone.
- Composez le nom en vous servant des touches alphanumériques. Par ex. le nom TOM, appuyez 1 x sur la touche numérique '8', 3 x sur '6' et 1 x sur '6'.
- Appuyez sur la touche Mémoire Rappel.
- Appuyez sur la touche mémoire désirée (0…9).

### **2.4 Rappel d'un numéro mémoire**

a) Mémoire à une touche (M1)

- Décrochez ou appuyez sur la touche Mains-Libres.
- Attendez la tonalité et appuyez ensuite sur M1.

b) Touche Voice Mail (VM)

- Appuyez sur la touche VM et l'appareil est automatiquement en mode mains-libres.
- Après 3 secondes, le numéro programmé sera composé automatiquement.

*Remarque : Vous pouvez aussi utiliser cette touche pour écouter vos messages Voice Mail, en l'appuyant une seule fois. Programmez alors, sous cette touche Voice Mail, tous les numéros/codes nécessaires pour écouter vos messages (\*, #, R et pause compris).* 

c) Mémoire à deux touches (0…9)

- Décrochez ou appuyez sur la touche Mains-Libres. Attendez la tonalité.
- Appuyez sur la touche Mémoire Rappel et ensuite sur le numéro mémoire désiré (0…9).

### **2.5 Liste Caller-ID**

La liste Caller-ID conserve les données des 60 derniers appels téléphoniques entrés. Si à ces 60 appels, il s'ajoute un nouvel appel, le numéro le plus ancien est effacé et le nouveau numéro est sauvegardé dans la mémoire.

*Remarque : Lorsque vous recevez un appel et que le numéro de téléphone de cet appel est déjà programmé dans la mémoire, le nom programmé apparaîtra à l'écran en plus du numéro.*

### Écran

Lorsque l'appareil a reçu des appels, l'écran affiche le nombre de nouveaux appels 'XX NOUVEAU' et le nombre total d'appels 'XX TOTAL' lorsque l'appareil est en mode d'attente (standby). Utilisez les touches 'Monter' et 'Descendre' pour parcourir la liste d'appels. Ci-dessous un exemple de l'écran dans la liste d'appels :

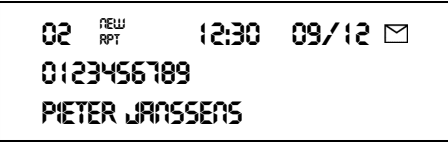

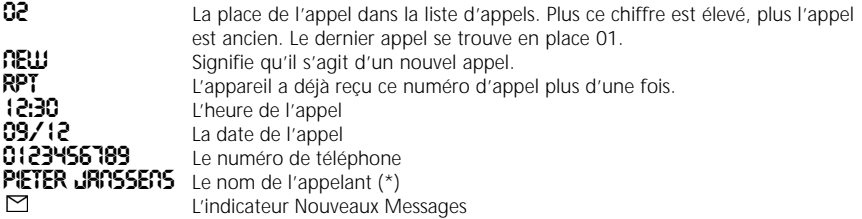

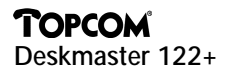

### **2.6 Effacer**

a) Effacer un seul appel

- Passez au numéro que vous désirez effacer en vous servant des touches 'Monter' et 'Descendre'.
- Appuyez ensuite 2 fois sur la touche Effacer. Le numéro à l'écran est effacé.

### b) Effacer toute la liste

- Feuilletez dans la liste d'appels, en vous servant des touches 'Monter' et 'Descendre', jusqu'à ce que "EFFACER TOUT?" apparaisse à l'écran.
- Maintenez enfoncée pendant 3 secondes la touche Effacer.
- Appuyez encore une fois sur la touche Effacer pour confirmer.

### **2.7 Appeler un numéro de la mémoire Caller-ID**

- Passez au numéro que vous voulez appeler en vous servant des touches "Monter" et "Descendre".
- Appuyez sur la touche Rappel. Trois secondes plus tard, l'appareil compose le numéro et le numéro apparaît à l'écran.

### **2.8 Service d'attente par messages visuels (voice mail)**

Ce service vous avertit lorsque votre boîte vocale (messagerie) de la compagnie téléphonique a reçu de nouveaux messages. Ce service est uniquement d'application lorsqu'il est fourni par votre compagnie téléphonique.

A l'écran apparaît le symbole ' $\Box$ ' lorsqu'un message a été enregistré. Veuillez bien prendre contact avec la compagnie téléphonique pour en savoir plus sur ce service.

### 3. GARANTIE

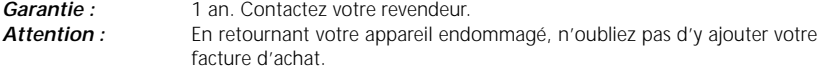

Cet équipement a recu l'agrément, conformément à la décision 482/98/CE (TBR 21) du Conseil, concernant la connexion paneuropéenne de terminal unique aux réseaux téléphoniques publics commutés (RTPC). Toutefois, comme il existe des différences d'un pays à l'autre entre les RTPC, l'agrément en soi ne constitue pas une garantie absolue de fonctionnement optimal à chaque point de terminaison du réseau RTPC.

En cas de problèmes, vous devez contacter en premier lieu votre fournisseur.

Cette liste indique les réseaux pour lesquels le matériel a été fabriqué et avec lesquels des difficultés peuvent survenir.

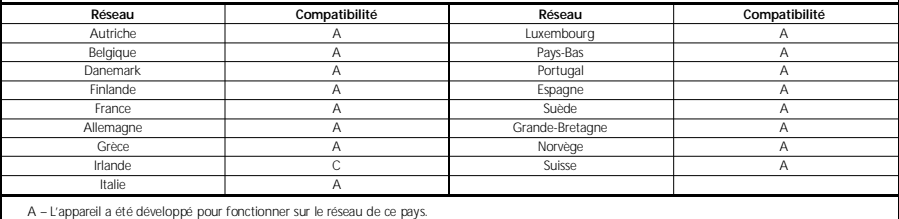

B – Quelques problèmes peuvent survenir quant au fonctionnement de l'appareil sur le réseau de ce pays.

C – L'appareil n'a pas été testé sur le réseau de ce pays.

- 1. Handsfree key
- 2. Volume control (low)
- 3. Volume control + (high)
- 4. Redial/Pause key
- 5. Flash key
- 6. Direct Memory Key M1
- 7. Voice Mail Key VM
- 8. Memory Recall key
- 9. Erase key
- 10. Up key
- 11. Down key
- 12. Call back key
- 13. Set key
- 14. "New call" LED indicator
- 15. "Speakerphone" LED indicator
- 16. Adaptor DC 9V
- 17. Ring volume switch
- 18. Battery compartment

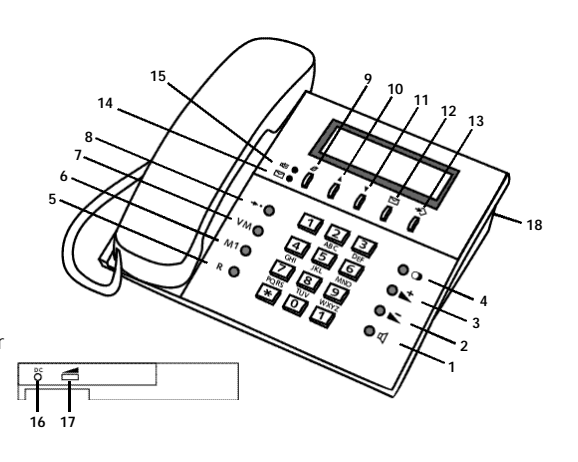

### 1. INSTALLATION

Open the battery compartment underneath the unit and insert a 9V battery. Connect the line cord to the telephone unit and to the telephone line wall socket. The LCD display lights up.

*Remark : The memories remain saved, even without electricity supply (flash memory)!*

### 2. SETTINGS

### **2.1 Language setting**

The Deskmaster 122+ has 9 different display languages.

- Press and hold the Up key for 6 seconds.
- Press the Down key to select the desired language.
- Press the Set key to confirm and to proceed to the next setting : Date and Time settings.

### **2.2 Date and Time settings**

- Enter the month, day, hour and minutes by means of the numerical keys.
- Press the Set key to confirm the correct settings.

### **2.3 Programming memory numbers**

*Note : While entering the number/name, the cursor can be moved to the left or to the right by means of the Up/Down key. Use the Erase key to erase a digit/letter at the location of the cursor.*

### a) One touch memory (M1,VM)

- Press the Set key.
- Enter the telephone number.
- Press the Set key to confirm the telephone number.
- Enter the name by means of the alphanumerical keys. For ex. the name TOM, press 1 x numerical key '8', 3 x '6' and 1 x '6'.
- Press M1 or VM to store the telephone number.

### b) Two touch memory (0…9)

- Press the Set key.
- Enter the telephone number.
- Press the Set key to confirm the telephone number.

Download from Www.Somanuals. Com. Manuals Search And Download.

**9**

- Enter the name by means of the alphanumerical keys. For ex. the name TOM, press 1 x numerical key '8', 3 x '6' and 1 x '6'.
- Press the Memory Recall key.
- Press the desired memory number (0…9).

### **2.4 Memory dial**

- a) One touch memory (M1)
- Pick up the handset or press the Handsfree key.
- Wait for the dial tone and press M1.

### b) Voice Mail key (VM)

- Press the VM key and the unit automatically enters handsfree mode.
- After 3 seconds the programmed number will be dialled automatically.

*Note : This key can also be used to listen to your voice mail messages with only 1 push on the key. To be able to listen to your messages, store all necessary numbers/codes under this Voice Mail key (including \*, #, R and pause).*

c) Two touch memory (0…9)

- Pick up the handset or press the Handsfree key. Wait for the dial tone.
- Press the Memory Recall key, followed by the desired memory number (0…9).

### **2.5 Caller-ID list**

The Caller-ID list maintains the data of the last 60 incoming calls. If the list contains already 60 numbers and a new call comes in, the oldest call will be erased automatically and the new call will be stored.

*Note : When you receive a phone call, and the number of this call has already been stored in the memory, not only the number but also the stored name will appear on the display.*

### **Display**

When the unit receives incoming calls, the number of new calls 'XX NEW' and the total number of calls 'XX TOTAL' appear on the display, in standby mode. Scroll through the Call list by means of the Up and Down keys. Below an example of the display in the Call list :

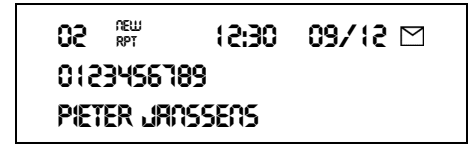

**02** The location of this call in the Call List. The higher the number, the older the call is. The most recent call has number 01. **NEW** This is a new call.<br> **RPT** This number was **RPT** This number was received more than once.<br>**12:30** Hour of the call **12:30** Hour of the call<br>**09/12** Date of the call **09/12** Date of the call<br>**0123456789** Telephone num **0123456789** Telephone number **PIETER JRNSSENS** Name of the caller (\*)<br>New Message indicate New Message indicator

*(\*) Note : The name of the caller will only appear when :*

- *1) It is stored in the memory;*
- *2) The network (telephone provider) sends it through together with the telephone number.*

### **2.6 Erase**

- a) To erase one stored number
- Press the Up or Down key to select the number you want to erase.
- Press the Erase key twice, the displayed number will be erased.

### b) To erase the entire list

- Go to the Call list by means of the Up or Down key until "ALL CLEAR?" appears on the display.
- Press and hold the Erase key for more than 3 seconds.
- Press the Erase key again to confirm.

### **2.7 Caller-ID dial**

- Press the Up and Down keys to select the number you wish to dial.
- Press the Call Back key. Three seconds later the number will be displayed and dialled automatically.

### **2.8 Visual message waiting service (voice mail)**

This feature will warn you when you have received new messages in your mailbox (message service) from you telephone provider. This service can only be used when offered by your telephone provider. The  $\trianglerighteq$  icon appears on the display as soon as a message is registered. Please contact your telephone company to find out how to retrieve your messages.

### 3. WARRANTY

**Warranty:** 1 year. Contact your dealer. **Attention :** Do not forget to include your purchase invoice when you return the defective device.

The equipment has been approved to 98/482/EG (TBR 21) for pan-European single terminal connection to the Public Switched Telephone Network (PSTN). However, due to differences between the individual PSTNs provided in different countries the approval does not, by itself, give an unconditional assurance of successful operation on every PSTN network termination point. Should you have problems, contact your dealer.

This list will indicate the networks with which the equipment is designed to work and any notified networks with which the equipment may have interworking difficulties.

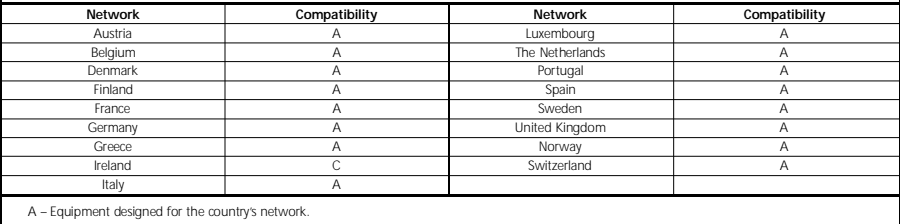

B – Fquipment may have interworking difficulties with the country's network.

C – Equipment not tested against compliance to country's network.

- 1. Freisprechtaste
- 2. Lautstärkeregler (minus)
- 3. Lautstärkeregler + (plus)
- 4. Wahlwiederholungs-/Pausetaste
- 5. Flashtaste
- 6. Direktruftaste M1
- 7. Voice Mail-Taste VM
- 8. Kurzwahltaste
- 9. Löschtaste
- 10. 'Nach Oben'-Taste
- 11. 'Nach Unten'-Taste
- 12. Rückruftaste
- 13. Speichertaste
- 14. LED-Anzeige "Neuer Anruf"
- 15. LED-Anzeige für Freisprechfunktion
- 16. Netzteil DC 9V
- 17. Klingellautstärkeregler
- 18. Akkufach

### 1. INSTALLATION

Öffnen Sie die Abdeckung des Akkufachs an der Unterseite des Geräts und legen Sie einen 9V-Akku ein. Verbinden Sie das Telefonkabel mit der Telefonanschlussdose und mit dem Telefongerät. Das Display ist jetzt funktionsbereit.

**15 9**

**10 11 <sup>12</sup> <sup>13</sup>**

**18**

*Bemerkung : Die Speicher bleiben behalten, selbst ohne Stromversorgerung (Flash-Speicher)!*

**16 17**

### 2. EINSTELLUNGEN

### **2.1 Die Sprache einstellen**

Das Gerät verfügt über 9 Sprachen.

- Betätigen Sie die "Nach Oben"-Taste, und halten Sie sie 6 Sekunden gedrückt.
- Betätigen Sie die "Nach Unten"-Taste um die gewünschte Sprache zu wählen.
- Betätigen Sie die Speichertaste zur Bestätigung. Das Gerät wechselt jetzt zur nächsten Programmation : "Datum und Uhrzeit einstellen".

### **2.2 Datum und Uhrzeit einstellen**

- Geben Sie Monat, Tag, Stunde und Minute auf der Tastatur ein.
- Betätigen Sie die Speichertaste, um die richtige Zeiteinstellung zu bestätigen.

### **2.3 Rufnummern speichern**

*Bemerkung* : Wenn Sie eine Nummer/einen Name eingeben, können Sie, mit Hilfe von der "Nach Oben"/"Nach Unten"-Taste, den Cursor nach links oder nach rechts bewegen. Mit der Löschtaste können Sie eine Ziffer/einen Buchstabe auf der Stelle des Cursors löschen.

a) Direktrufspeicher (M1, VM)

- Betätigen Sie die Speichertaste.
- Geben Sie die Rufnummer ein.
- Betätigen Sie die Speichertaste um die Rufnummer zu bestätigen.
- Geben Sie den Name ein mit Hilfe der Zifferntasten. z.B : der Name TOM : betätigen Sie 1 x Zifferntaste '8', 3 x '6' und 1 x '6'.
- Betätigen Sie M1 oder VM um die Rufnummer zu bewahren.

- b) Kurzwahlspeicher (0-9)
- Betätigen Sie die Speichertaste.
- Geben Sie die Rufnummer ein.
- Betätigen Sie die Speichertaste um die Rufnummer zu bestätigen.
- Geben Sie den Name ein mit Hilfe der Zifferntasten. z.B : der Name TOM : betätigen Sie 1 x Zifferntaste '8', 3 x '6' und 1 x '6'.
- Betätigen Sie die Kurzwahltaste.
- Betätigen Sie die gewünschte Speichertaste (0-9).

### **2.4 Eine gespeicherte Rufnummer wählen**

- a) Direktrufspeicher (M1)
- Heben Sie den Hörer ab oder betätigen Sie die Freisprechtaste.
- Warten Sie, bis Sie den Wählton hören, und betätigen Sie dann die Taste M1.

### b) Voice Mail-Taste (VM)

- Betätigen Sie die VM-Taste und das Gerät schaltet automatisch in den Freisprechmodus.
- Nach 3 Sekunden wird die programmierte Nummer automatisch gewählt.

*Bemerkung : Diese Taste können Sie auch benutzen um, mit nur einem Tastendruck, Ihre Voice Mail-Nachrichten abzuhören. Programmieren Sie unter dieser Voice Mail-Taste alle Nummern/Codes die Sie dafür brauchen (die \*, #, R und Pause einbegriffen).*

### c) Kurzwahlspeicher (0-9)

- Heben Sie den Hörer ab, oder betätigen Sie die Freisprechtaste. Warten Sie, bis Sie den Wählton hören.
- Betätigen Sie die Kurzwahltaste und anschließend die gewünschte Speichertaste (0-9)

### **2.5 Anrufer ID-Liste**

Die Anrufer ID-Liste verwaltet die Daten der letzten 60 Anrufe. Wenn die Liste bereits 60 Rufnummern enthält und ein neuer Anruf ankommt, wird der älteste Anruf automatisch gelöscht und der neue Anruf gespeichert.

*Bemerkung : Wenn Sie einen Anruf empfangen und diese Rufnummer ist schon im Speicher programmiert, erscheint nicht nur die Nummer, sondern auch der programmierte Name auf dem Display.*

### Display

Die Anzahl der neuen Anrufe 'XX NEU' und die Gesamtzahl der Anrufe 'XX TOTAL' erscheint auf dem Display wenn das Gerät in Standby-Betriebszeit steht. Wenn Sie die 'Nach Oben' und 'Nach Unten'-Taste drücken, können Sie durch die Anrufliste blättern. Ein Beispiel der Anrufliste:

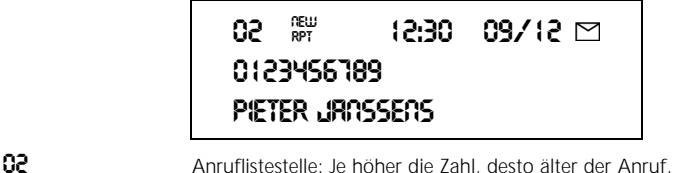

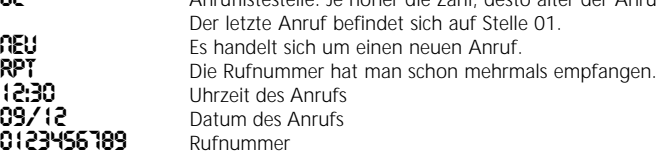

**PIETER JRNSSENS** Name des Anrufers (\*)<br>
Neue Nachrichten-Ant Neue Nachrichten- Anzeige

- *(\*) Bemerkung.: Der Name des Anrufers wird nur angezeigt wenn:*
- *1) der Name im Speicher programmiert ist.*
- *2) das Netzwerk (Netzbetreiber) diesen Name zusammen mit der Nummer geschickt hat.*

### **2.6 Löschen**

- a) Eine Rufnummer aus der Anrufer-ID-Liste löschen
- Betätigen Sie die "Nach Oben" oder "Nach Unten"-Taste, um die Rufnummer auszuwählen, die Sie löschen möchten.
- Betätigen Sie zweimal die Löschtaste. Die angezeigte Rufnummer wird gelöscht
- b) Die gesamte Anrufer-ID-Liste löschen
- Blättern Sie mit der 'Nach Oben' oder 'Nach Unten'-Taste durch die Anrufliste bis "ALLE LÖSCHEN?" auf dem Display erscheint.
- Betätigen Sie die Löschtaste und halten Sie sie länger als 3 Sekunden lang gedrückt.
- Betätigen Sie erneut die Löschtaste zur Bestätigung.

### **2.7 Eine Rufnummer aus der Anrufer-ID Liste wählen**

- Betätigen Sie die "Nach Oben" oder "Nach Unten"-Taste, um die gewünschte Rufnummer auszuwählen.
- Betätigen Sie die Rückruftaste. Die Rufnummer wird 3 Sekunden später angezeigt und gewählt.

### **2.8 Visuelle Anzeige der hinterlassenen Nachrichten (Voice Mail)**

Diese Funktion zeigt, dass eine neue Nachricht im Mailbox Ihres Netzbetreibers hinterlassen wurde. Sie kann nur verwendet werden, wenn Ihre Telefongesellschaft diese Funktion anbietet. Auf dem Display Ihres Geräts erscheint das Symbol  $\Xi$ , das angibt, dass eine Nachricht hinterlassen wurde und abgerufen werden kann. Wenden Sie sich an Ihre Telefongesellschaft um zu erfahren, wie auf dem Anrufbeantworter hinterlassene Nachrichten abgerufen werden können.

### 3. GARANTIE

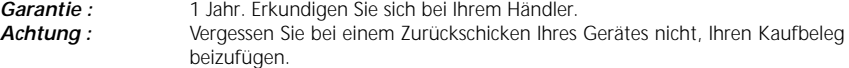

Dieses Gerät wurde gemäb der Entscheidung 98/482/EG (TBR 21) des Rates europaweit zur Anschaltung als einzelne Endeinrichtung an das öffentliche Fernsprechnetz zugelassen. Aufgrund der zwischen den öffentlichen Fernsprechnetzen verschiedener Staaten bestehenden Unterschiede stellt diese Zulassung an sich jedoch keine unbedingte Gewähr für einen erfolgreichen Betrieb des Geräts an jedem Netzabschlusspunkt dar. Falls beim Betrieb Probleme auftreten, sollten Sie sich zunächst an ihren Fachhändler wenden. Diese Liste gibt eine Übersicht über die Netze, für die dieses Gerät entwickelt worden ist und bei welchen Probleme auftreten können. **N e t z K o m p a t i b i l i t ä t N e t z K o m p a t i b i l i t ä t** Ö s t e rre i c h A L u x e m b u rg A B e l g i e n A Die Niederlande A D ä n e m a r k A P o rt u g a l A F i n n l a n d A S p a n i e n A Frankreich († 1808)<br>Frankreich – A Brother Schweden

D e u t s c h l a n d A G ro ß b r i t a n n i e n A Griechenland (Northern A Norwegen A Norweg en A Norweg en A Norweg en A Norweg en A Norweg en A Norweg en A Norweg en A Norweg en A Norweg en A Norweg en A Norweg en A Norweg en A Norweg en A Norweg en A Norweg en A Norweg Irland International C C Die Schweiz I A

A – Das Gerät ist für den Betrieb mit dem Netz dieses Landes entwickelt worden.

B – Es können sich beim Betrieb des Gerätes mit dem Netz dieses Landes Probleme ergeben.

C – Das Gerät ist im Netz dieses Landes nicht geprüft worden

Italien A

- 1. Tecla Manos Libres
- 2. Control de Volumen (menos)
- 3. Control de Volumen + (más)
- 4. Tecla de Rellamada/Pausa
- 5. Tecla "R"
- 6. Tecla de memoria directa M1
- 7. Tecla de Buzón de Voz
- 8. Tecla de memoria
- 9. Borrar
- 10. Hacia arriba
- 11. Hacia abajo
- 12. Devolución de llamada
- 13. Almacenar
- 14. LED indicador nueva llamada
- 15. LED indicador "manos libres"
- 16. Adaptador DC 9V
- 17. Interruptor Volumen de timbre
- 18. Compartimento de baterías

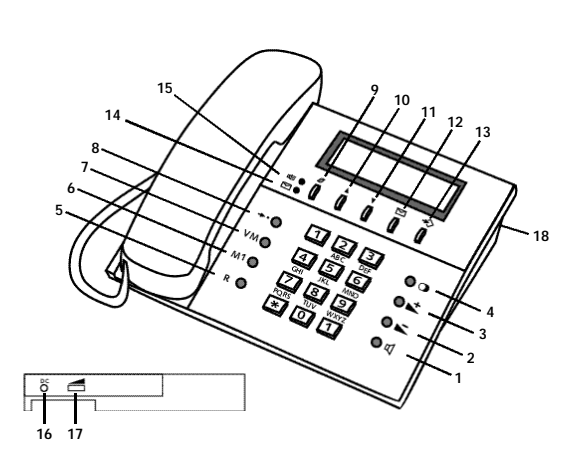

### 1. INSTALACIÓN

Retire la cubierta del compartimento de baterías situado en la parte inferior de la unidad e inserte una batería de 9V. Conecte el cable de línea a la roseta y el otro extremo en el teléfono Deskmaster, la pantalla se iluminará.

*Nota : Los números en memoria permanecen guardados, incluso cuando existe un corte en la alimentación eléctrica (memoria flash).*

### 2. CONFIGURACIÓN

### **2.1 Configuración de idioma**

El Deskmaster 122+ tiene 9 idiomas diferentes.

- Presione y mantenga la tecla "Arriba" durante 6 segundos.
- Presione la tecla "Abajo" para seleccionar el idioma deseado.
- Presione la tecla "Almacenar" para confirmar y proceder con el siguiente parámetro a configurar: Configuración de Fecha y Hora.

### **2.2 Configuración de Fecha y Hora**

- Introduzca el mes, día, hora y minutos por medio de las teclas numéricas.
- Presione la tecla "Almacenar" para confirmar los parámetros correctos.

### **2.3 Preprogramación de números en memoria**

*Nota : Cuando se introduce el número o nombre, el cursor puede desplazarse hacia la izquierda o derecha utilizando las teclas "Arriba" y "Abajo". Utilice la tecla "Borrar" para eliminar un dígito o letra en la posición del cursor.*

### a) Memorias de acceso directo (M1,VM)

- Presione la tecla "Almacenar".
- Introduzca el número de teléfono.
- Presione la tecla "Almacenar" para confirmar el número de teléfono introducido.
- Introduzca el nombre a través de las teclas numéricas. Por ejemplo, el nombre TOM, presione las siguientes teclas numéricas: Una vez la tecla "8", tres veces la tecla "6" y una vez la tecla "6".
- Presione las teclas M1 o VM para almacenar el número de teléfono.

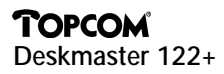

- b) Memorias indirectas (0…9)
- Presione la tecla "Almacenar".
- Introduzca el número de teléfono.
- Presione la tecla "Almacenar" para confirmar el número de teléfono introducido. Introduzca el nombre a través de las teclas numéricas. Por ejemplo, el nombre TOM, presione las siguientes teclas numéricas: Una vez la tecla "8", tres veces la tecla "6" y una vez la tecla "6".
- Presione la tecla "Memoria".
- Presione una de las claves numéricas (0…9) para asignar al número de teléfono introducido.

### **2.4 Marcación de números en Memoria**

a) Memoria de acceso directo (M1)

- Descuelgue el auricular o presione la tecla "Manos Libres".
- Escuche la señal de tono y presione la tecla M1.

b) Tecla "Buzón de Voz" (VM)

- Presione la tecla VM y la unidad entrará automáticamente en modo "Manos Libres".
- Transcurridos 3 segundos, el número programado será marcado automáticamente.

*Nota : Esta tecla también puede utilizarse para escuchar los mensajes del buzón de voz con tan sólo pulsarla. Para poder escuchar sus mensajes, almacene todos los números/códigos necesarios con esta tecla de Buzón de Voz ( incluyendo \*, #, R y pausa).* 

c) Memorias de acceso indirecto (0..9)

- Descuelgue el auricular o presione la tecla "Manos Libres". Escuche la señal de tono.
- Presione la tecla de Memoria, seguida de la clave de memoria que desee (0..9).

### **2.5 Lista de Identificación de Llamada**

La lista de identificación de llamada mantiene los datos de las últimas 60 llamadas, la siguiente llamada que entre borrará automáticamente la llamada más antigua, quedando la nueva almacenada.

*Nota : Cuando usted reciba una llamada telefónica y el número de esta se encuentre ya almacenado, aparecerá en pantalla no sólo el número sino también el nombre almacenado.*

<u>Display</u><br>Cuando la unidad recibe llamadas, el número de las nuevas llamadas « XX NUEVO" y el número total de llamadas "XX TOTAL" se muestran en el display en modo stand by. Desplácese por la lista de llamadas utilizando las teclas "Arriba" y "Abajo". Ejemplo de lista de llamadas en display :

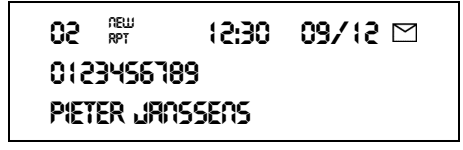

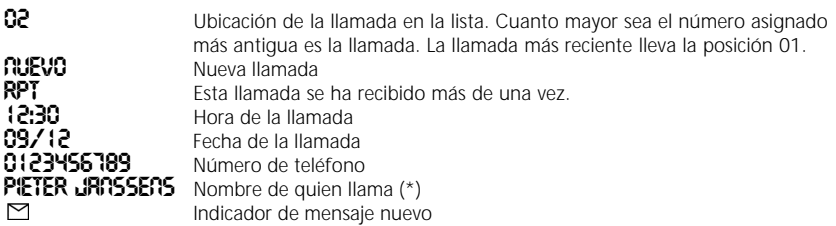

*(\*) Nota : El nombre del llamante sólo aparece en pantalla cuando:*

- *1) Está almacenado en memoria;*
- *2) La red (es decir, la compañía telefónica) transmite el nombre junto con el número de llamada.*

### **2.6 Borrar**

- a) Borrar un número almacenado
- Presione la tecla "Arriba" o "Abajo" para seleccionar el número que desea borrar.
- Presione dos veces la tecla "Borrar" y el número se borrará de la pantalla.

b) Borrar la lista completa

- Diríjase a la lista de llamadas por medio de las teclas "Arriba" o "Abajo" hasta que el mensaje "BORRAR TODO ?" aparezca en pantalla.
- Presione la tecla "Borrar" y manténgala durante más de 3 segundos.
- Presione de nuevo la tecla "Borrar" para confirmar.

### **2.7 Marcación del Identificador de llamada entrante**

- Presione las teclas "Arriba" y "Abajo" para seleccionar el número que desea marcar.
- Presione la tecla "Devolución de llamada". Transcurridos 3 segundos, el número se mostrará en pantalla y será marcado automáticamente.

### **2.8 Servicio visual de mensaje pendiente (Buzón de Voz)**

Esta función le avisa cuando usted recibe nuevos mensajes en su buzón de voz (servicio de mensajes) de su proveedor telefónico. Este servicio sólo puede utilizarse cuando es ofrecido por su proveedor telefónico. El icono  $\mathbb{Z}$  aparece tan pronto se ha registrado el mensaje. Contacte su compañía telefónica para averiguar como recuperar los mensajes.

### 3. GARANTIA

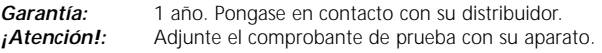

Este equipo ha sido homologado con arreglo a la Decisión 98/482/EG (TBR 21) para la conexión paneuropea a la red telefónica pública conmutada (PSTN). No obstante, a la vistas de las diferencias que existen entre las PSTN que se ofrecen en diferentes países, la homologación por si sola no constituye una garantía incondicional de funcionamiento satisfactorio en todos los puntos de terminación de la red de una PSTN. En caso de surgir algún p roblema, procede ponerse en contacto en primer lugar con el proveedor del equipo".

Esta lista le muestra las redes para las que el equipo está diseñado para trabajar y aquellas redes con las cuales el equipo puede encontrar dificultades.

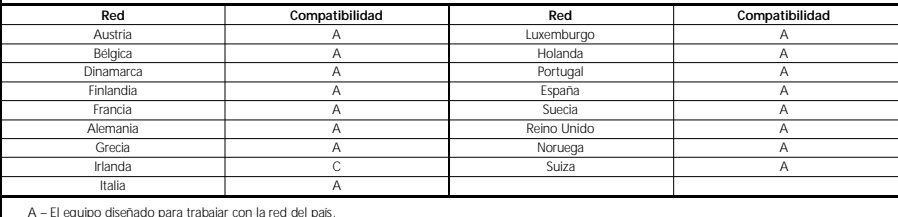

A – El equipo diseñado para trabajar con la red del país.

B – El equipo puede tener dificultades para trabajar con la red del país.

C – El equipo no ha sido testado para su cumplimiento con la red del país.

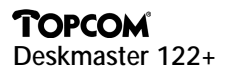

- 1. Tecla de mãos livres/alta voz
- 2. Controle do volume (menos)
- 3. Controle do volume + (mais)
- 4. Tecla de Redial/Pausa
- 5. Tecla de Flash
- 6. Tecla de memória directa M1
- 7. Tecla de memória directa ou VM
- 8. Tecla de memórias indirectas
- 9. Tecla de apagar
- 10. Tecla de percorrer superior
- 11. Tecla de percorrer inferior
- 12. Tecla de Call Back
- 13. Tecla de guardar
- 14. LED de nova chamada
- 15. LED de uso em mãos livres
- 16. Ligação para adaptador DC 9V
- 17. Regulador de volume de toque
- 18. Compartimento da pilha

### 1. INSTALAÇÃO

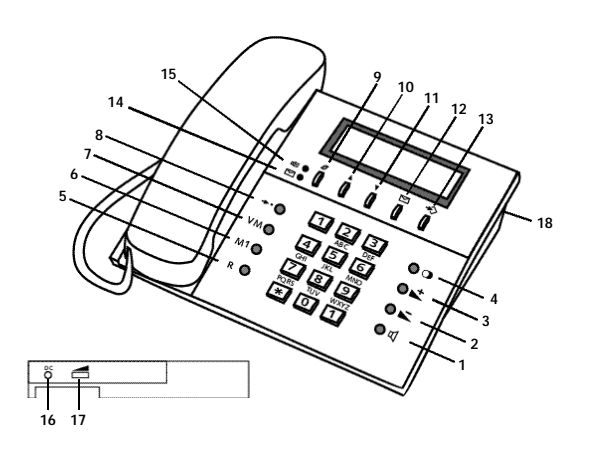

Abra o compartimento da pilha situado na parte inferior e coloque uma pilha de 9V. Ligue o cabo de linha à tomada telefónica e ao telefone. O visor está a funcionar.

*Nota : As memórias continuarão salvas mesmo em caso de falta de energia (flash memory).*

### 2. PROGRAMAÇÕES

### **2.1 Programar a língua**

O visor do Deskmaster 122+ possui 9 línguas.

- Prima durante 6 segundos a tecla de percorrer superior (10).
- Prima a tecla de percorrer inferior (11) para escolher a língua desejada.
- Prima a tecla de guardar (13) para confirmar e proceder ao próximo passo: Data e hora.

### **2.2 Programar data e hora**

- Insira o mês, dia, hora e minutos com as teclas numéricas.
- Prima a tecla de guardar (13) para confirmação.

### **2.3 Programar números em memória**

*Nota : Ao inserir o número/nome, o cursor pode ser movido para a esquerda e direita com as teclas de percorrer superior e inferior (10) e (11). Use a tecla de apagar (9) para corrigir um dígito ou letra no local do cursor.*

a) Memórias directas (M1,VM)

- Prima a tecla de guardar (13).
- Insira o número de telefone.
- Prima a tecla de guardar (13) para confirmar o número de telefone.
- Insira o nome com as teclas numéricas. Por ex. o nome PAULO, prima 1 x a tecla "7", 1 x "2", 2 x "8", 3 x "5", 3 x "6".
- Prima M1 ou VM para guardar.
- b) Memórias indirectas (0 a 9)
- Prima a tecla de guardar (13).
- Insira o número de telefone.
- Prima a tecla de guardar (13) para confirmar o número de telefone.

- Insira o nome com as teclas numéricas. Por ex. o nome PAULO, prima 1 x a tecla "7", 1 x "2", 2 x "8", 3 x "5", 3 x "6".
- Prima a tecla de memória directa (8).
- Prima a tecla desejada como número de memória (0 a 9).

### **2.4 Marcação pela memória**

- a) Memória directa (M1)
- Levante o auscultador ou prima a tecla de mãos livres/alta voz (1).
- Aguarde pelo sinal de linha e prima M1.

### b) Tecla de Voice Mail (VM)

- Prima a tecla VM e o telefone ficará de imediato em modo de mãos livres/alta voz.
- Passados 3 segundos o número programado será imediatamente marcado.

*Nota : Esta característica pode ser usada para ligação directa ao voice mail do seu operador e ouvir as suas mensagens com o simples primir de uma tecla "VM". Para que seja possível ouvir as suas mensagens, insira todos os números e códigos necessários (incluindo \*, #, R e pausa).*

c) Memórias indirectas (0 a 9)

- Levante o auscultador ou prima a tecla de mãos livres/alta voz (1). Aguarde pelo sinal de linha.
- Prima a tecla de memória directa (8) seguida do número de memória que pretender (0 a 9).

### **2.5 Lista do Caller ID – Identificação do chamador**

A lista do Caller ID mantém os dados das últimas 60 chamadas recebidas. Se a lista já contiver 60 números e uma nova chamada entrar, os dados da chamada mais antiga serão apagados automáticamente e a nova chamada será armazenada.

*Nota : Quando receber uma chamada e o respectivo número telefónico já existir em memória, para além do número também o nome aparecerá no visor.*

### Visor

Quando o telefone recebe chamadas o número de novas chamadas "XX NOVO" e o total de chamadas "XX TOTAL" aparecem no visor. Percorra a lista através das teclas de percorrer superior e inferior (10 e 11). Exemplo do visor :

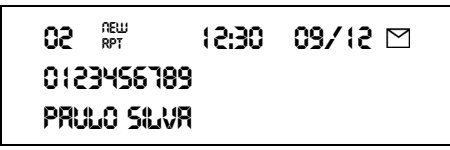

**02** A localização desta chamada na lista de chamadas. Quanto maior for este número, mais antiga é a chamada. A chamada mais recente tem o número  $01$ 

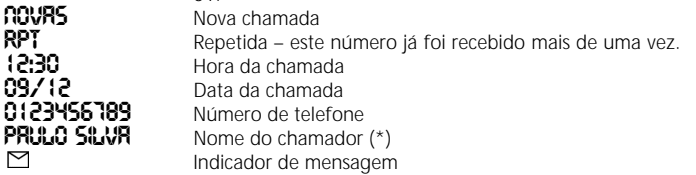

*(\*) Nota : O nome do chamador é sómente visionado quando:*

- *1) Está armazenado em memória;*
- *2) O operador telefónico o envie junto com o número.*

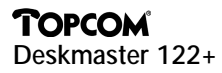

### **2.6 Apagar**

a) Apagar um número armazenado

- Prima as teclas de percorrer (10) ou (11) e seleccione o número que deseja apagar.
- Prima a tecla de apagar (9) duas vezes. O número visionado será apagado.

### b) Apagar a lista inteira

- Prima as teclas de percorrer (10) ou (11) até que apareça no display "APAGAR TODOS?"
- Prima durante três segundos a tecla de apagar (9).
- Prima de novo a tecla de apagar (9) para confirmar.

### **2.7 Marcação pela lista Caller-ID**

- Prima as teclas de percorrer (10) ou (11) para seleccionar o número para onde pretende ligar.
- Prima a tecla de Call Back (12). Três segundos depois o número será visionado e automaticamente marcado.

### **2.8 Aviso visual de mensagem em voice mail**

Esta característica permite-lhe saber que recebeu novas mensagens no seu Voice Mail. Este serviço só pode ser usado quando disponibilizado pelo seu operador telefónico.

Este  $\Xi$  símbolo aparece assim que for registada uma mensagem.

Por favor contacte o seu operador telefónico para se inteirar do modo como ter acesso às mensagens.

### 3. GARANTIA

*Garantia :* 1 ano. Contacte o seu concessionário. *Atenção :* Junte a sua prova de compra aquando do envio do equipamento avariado ou apresentação deste junto dos serviços técnicos.

Este equipamento foi aprovado para ligação pan-europeia de um único terminal à Rede Telefónica Pública Comutada (RTPC) nos termos 98/482/EG (TBR 21). No entanto, devido às diferenças existentes entre as RTPC dos diversos países, a aprovação não garante incondicionalmente, por si só, um funcionamento correcto em todos os pontos terminais da rede RTPC. Em caso de problemas, contactar o fornecedor ou distribuidor do equipamento. Esta lista indica as redes com as quais foi previsto o funcionamento do equipamento, bem como as redes notificadas com as quais o equipamento possa ter problemas de interfuncionamento.

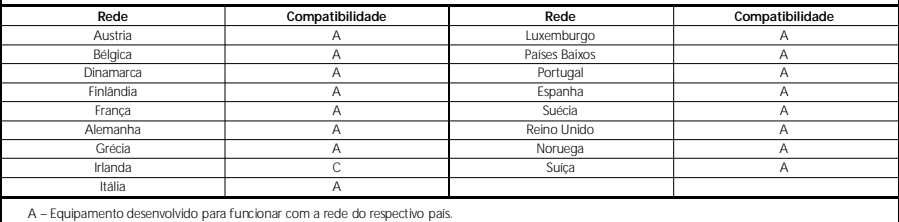

B – Equipamento que poderá ter problemas de interfuncionamento com a rede do respectivo país.

C – Equipamento não testado de acordo com as normas da rede do respectivo país.

- 1. Tasto Mani Libere
- 2. Regolazione Volume (meno)
- 3. Regolazione Volume + (più)
- 4. Tasto Richiamo ultimo numero composto /Pausa
- 5. Tasto Flash
- 6. Tasto Memoria M1
- 7. Tasto Segreteria Telefonica VM
- 8. Tasto Richiamo Memoria
- 9. Tasto Cancellazione
- 10. Tasto "In su"
- 11. Tasto "In giù"
- 12. Tasto Richiamo
- 13. Tasto Programmazione
- 14. LED "Nuova chiamata"
- 15. LED "Mani libere"
- 16. Adattatore DC 9V
- 17. Regolazione volume suoneria
- 18. Scomparto batteria

### 1. INSTALLAZIONE

Aprire lo scomparto batteria sotto l'apparecchio e inserirvi una batteria da 9V. Collegare la linea telefonica al telefono e alla presa di contatto a muro. Lo schermo LCD si illumina.

*Nota : Le memorie restano in memoria, anche in assenza d'alimentazione elettrica (memoria flash)!*

### 2. REGOLAZIONI

### **2.1 Selezione lingua**

L'apparecchio permette di scegliere tra 9 diverse lingue per le visualizzazioni.

- Tenere premuto il tasto "In su" per 6 secondi.
- Premere il tasto "In giù" per selezionare la lingua desiderata.
- Premere il tasto Programmazione per confermare. L'apparecchio passa alla programmazione successiva : 'Regolazione data e ora'.

### **2.2 Impostazione data e ora**

- Impostare il mese, il giorno, l'ora e i minuti utilizzando i tasti numerici.
- Premere il tasto Programmazione per confermare le corrette impostazioni.

### **2.3 Programmazione numeri memorie**

*Nota :* Componendo il numero/nome, si può utilizzare il tasto "In su"/" In giù" per spostare il *cursore a sinistra o a destra. Con il tasto Cancellazione, si può cancellare una cifra/lettera nel posto del cursore.*

a) Memoria a un tasto (M1, VM)

- Premere il tasto Programmazione.
- Comporre il numero telefonico.
- Premere il tasto Programmazione per confermare il numero telefonico.
- Comporre il nome utilizzando i tasti numerici. Ad es. per il nome TOM, premere 1 volta il tasto numerico '8', 3 volte il tasto '6' e 1 volta su '6'.
- Premere il tasto della memoria desiderata M1 o VM per memorizzare il numero telefonico.

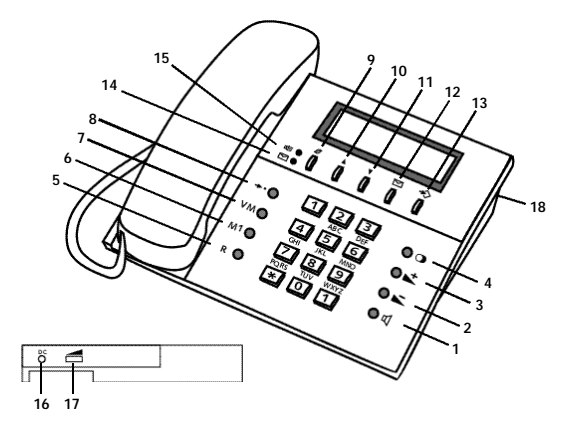

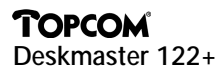

- b) Memoria a due tasti (0..9)
- Premere il tasto Programmazione.
- Comporre il numero telefonico.
- Premere il tasto Programmazione per confermare il numero telefonico.
- Comporre il nome utilizzando i tasti numerici. Ad es. per il nome TOM, premere 1 volta il tasto numerico '8', 3 volte il tasto '6' e 1 volta su '6'.
- Premere il tasto Richiamo Memoria.
- Premere il tasto della memoria desiderata (0..9).

### **2.4 Richiamo di un numero in memoria**

- a) Memoria a un tasto (M1)
- Sollevare la cornetta o premere il tasto Mani Libere.
- Aspettare il segnale e poi premere M1.

### b) Tasto Segreteria Telefonica (VM)

- Premere il tasto VM e l'apparecchio si commuta automaticamente nel modo Mani Libere.
- Dopo 3 secondi, il numero programmato viene composto automaticamente.

**Nota** : Si può usare questo tasto anche per ascoltare i vostri messaggi VM, premendolo una sola volta.

Programmare allora, sotto il tasto VM, tutti i numeri/codici necessari per ascoltare i vostri messaggi (\*, #, R e pausa compresi).

c) Memoria a due tasti (0…9)0

- Sollevare la cornetta o premere il tasto Mani Libere. Aspettare il segnale.
- Premere il tasto Richiamo Memoria e poi il numero di memoria desiderato (0…9).

### **2.5 Lista ID-Chiamante**

La lista ID-Chiamante contiene i dati delle ultime 60 chiamate telefoniche pervenute. Quando a queste 60 chiamate se ne aggiunge un'altra, il numero più vecchio viene cancellato e il nuovo numero viene conservato in memoria.

*Nota : Ogniqualvolta arriva una chiamata e il numero telefonico di questa chiamata è già programmato in memoria, il nome programmato viene visualizzato sullo schermo.*

<u>Schermo</u><br>Ogniqualvolta l'apparecchio riceve delle chiamate, l'apparecchio visualizza il numero delle nuove chiamate 'XX NUOVA' e il numero totale delle chiamate 'XX TOTALE' sullo schermo in modo riposo (standby).

Utilizzare i tasti 'In su' e 'In giù' per scorrere la lista delle chiamate. Ecco un esempio di come appare lo schermo della lista delle chiamate :

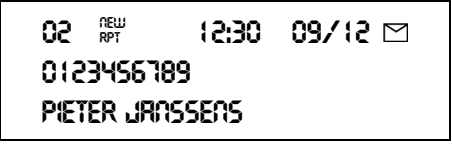

**02** È il numero attribuito alla chiamata nella lista delle chiamate. Più questa cifra

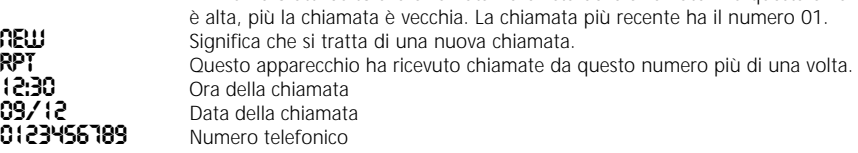

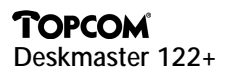

## **PIETER JRNSSENS** Nome del chiamante (\*)<br>Messac

Indicatore Nuovi Messaggi

*(\*) Nota.: Il nome del chiamante appare sullo schermo solo se :*

- *1) Questo nome è stato inserito in memoria;*
- *2) La rete (società telefonica) trasmette questo nome insieme al numero telefonico.*

### **2.6 Cancellazione**

- a) Cancellazione di una chiamata
- Passare al numero da cancellare utilizzando i tasti 'In su' e 'In giù'.
- Premere poi 2 volte il tasto Cancellazione. Il numero visualizzato viene cancellato.

b) Cancellazione dell'intera lista

- Andare nella lista delle chiamate, utilizzando i tasti 'In su' e 'In giù', finchè non viene visualizzato 'CANC. TUTTO ?".
- Tenere premuto per 3 secondi il tasto Cancellazione.
- Premere ancora una volta il tasto Cancellazione per confermare.

### **2.7 Richiamo di un numero dalla memoria ID-Chiamante**

- Passare al numero da richiamare utilizzando i tasti "In su" e "In giù".
- Premere il tasto Richiamo. Dopo 3 secondi, l'apparecchio compone il numero che viene visualizzato.

### **2.8 Servizio d'attesa per messaggi visivi (Segreteria Telefonica)**

Questo servizio vi informa quando la vostra casella di Segreteria Telefonica presso la società telefonica ha ricevuto dei nuovi messaggi. Questo servizio è attivo solo se la vostra società telefonica offre questo servizio.

Sullo schermo viene visualizzato il simbolo ' $\Xi$ ' ogniqualvolta è stato registrato un messaggio. Per ulteriori informazioni su questo servizio, contattare la società telefonica.

### 3. GARANZIA

*Garanzia :* 1 anno. Rivolgersi al rivenditore. *Attenzione :* Quando si restituisce un apparecchio guasto, non dimenticare di allegare la relativa fattura d'acquisto.

Questo equipaggiamento ha ricevuto l'omologazione, conformemente alla decisione 482/98/CE (TBR 21) del Consiglio, relativa alla connessione paneuropea con terminale unico alle reti telefoniche pubbliche commutate (RTPC). Tuttavia, poichè esistono differenze da un Paese all'altro tra le RTPC, i comologazione in sè non costituisce una garanzia assoluta di funzionamento ottimale in ciascun punto terminale della rete RTPC

In caso di problemi, dovete contattare in primo luogo il vostro fornitore.

Questa lista indica le reti per le quali è stato fabbricato il materiale e nelle quali possono sopravvenire delle difficoltà

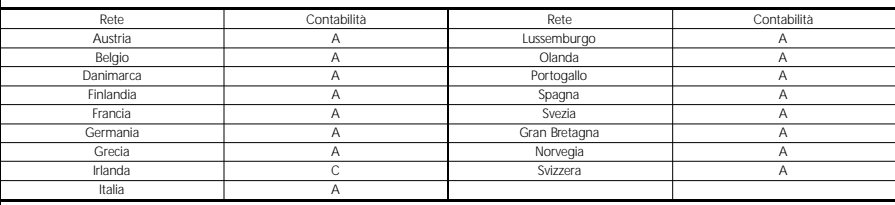

A – L'apparecchio è stato sviluppato per funzionare sulla rete di questo Paese.

B – È possibile che sopravvengano dei problemi riguardo al funzionamento dell'apparecchio sulla rete di questo Paese.

C – L'apparecchio non è stato collaudato sulla rete di questo Paese.

- 1. Tast til håndfri
- 2. Volume kontrol (minus)
- 3. Volume kontrol + (plus)
- 4. Genkald/Pause tast
- 5. R-tast
- 6. Direkte Opkald ( M1)
- 7. Tast til brug med Duet-svar (VM)
- 8. Genkald af sidst kaldte nummer
- 9. Slette-tast
- 10. Tasten OP
- 11. Tasten NED
- 12. Genkald/Kald op tast
- 13. Gem tast
- 14. "Nyt opkald" LED indikator
- 15. "Højttaler-funktion" LED indikator
- 16. Adapter DC 9V
- 17. Tast til justering af ringe-volumen
- 18. Batteri-rum

### 1. INSTALLATION

Afløft batteri-dækslet i bunden af telefonen og isæt et 9V batteri. Tilslut telefonledningen til telefon og derefter til telefonstik i væg. LCD displayet skal herefter tænde.

*Bemærk : Hukommelse i apparatet gemmes selv ved total strømsvigt.*

### 2. INDSTILLING

### **2.1 Sprog-indstilling**

Deskmaster 122+ har 9 forskellige sprog, der kan anvendes i displayet.

- Tryk og hold OP tasten ned i ca. 6 sekunder.
- Tryk på NED tasten for at vælge det ønskede sprog til display tekster.
- Tryk på GEM tasten for at bekræfte valg og fortsætte til næste indstilling, Dato og Tid.

### **2.2 Dato og Tid indstilling**

- Indtast måned, dag og timer samt minutter ved hjælp af telefonens numeriske tastatur.
- Tryk på GEM tasten for at bekræfte korrekt justering af måned, dag, timer og minutter.

### **2.3 Programmering af Hukommelses-taster**

*Bemærk : Under indtastning af nummer og navn kan markøren flyttes til højre og venstre ved brug af OP og NED tasten. Brug SLET tasten til at slette et forkert indtastet bogstav eller ciffer.*

a) Et tast Hukommelse (M1,VM)

- Tryk på GEM tasten.
- Indtast et telefonnummer.
- Tryk på GEM tasten igen for at bekræfte det indtastede telefonnummer.
- Indtast navn ved af det numeriske tastatur. Eksempelvis navnet TOM, tryk 1 x på numerisk tast "8", 3 x på numerisk tast "6" samt 1 x på numerisk tast "6".
- Tryk på tasten M1 eller VM for at gemme et telefonnummer.

### b) To tast Hukommelse (0…9)

- Tryk på GEM tasten.
- Indtast et telefonnummer.
- Tryk på GEM tasten igen for at bekræfte det indtastede telefonnummer.

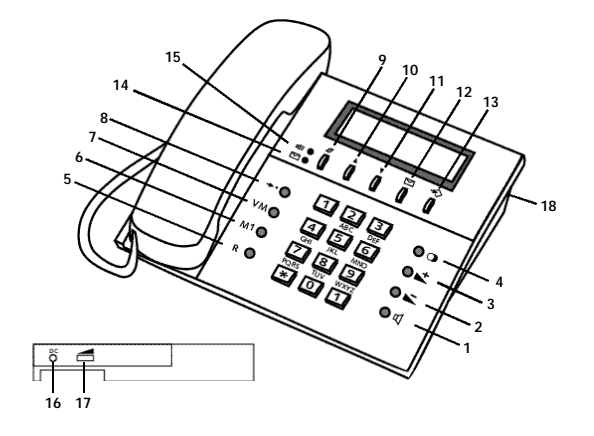

- Indtast navn ved af det numeriske tastatur. Eksempelvis navnet TOM, tryk 1 x på numerisk tast "8", 3 x på numerisk tast "6" samt 1 x på numerisk tast "6".
- Tryk på Hukommelse genkald tasten for at gemme et telefonnummer.
- Indtast den ønskede position telefon/navn skal gemmes under (0…9).

### **2.4 Opkald fra Hukommelse**

- a) Et tast hukommelse (M1)
- Løft telefonrør eller tryk på håndfri samtale-tasten.
- Afvent klartone og tryk på tasten M1.

### b) Duet-svar tasten (VM)

- Tryk på VM tasten apparatet skifter automatisk til håndfri funktion.
- Efter 3 sekunder vil det for-programmerede nummer automatisk blive ringe op.

*Bemærk : Denne tast kan også bruges til at aflytte Duet Svar beskeder med tryk på kun én tast. Det kan gøres ved at programmere / gemme alle nødvendige numre og koder under tasten VM, herunder også taste-tryk som \*, #, R og pauser.*

c) To tast hukommelse (0…9)

- Afløft telefonrør eller tryk på håndfri tasten. Afvent klartone.
- Tryk på Hukommelses-genkald tasten, efterfulgt at det ønskede hukommelsesnummer( 0..9).

### **2.5 Vis Nummer liste**

Apparatet kan gemme og liste op til 60 indgående telefonnumre. Hvis listen er fuld, vil nye opkald automatisk blive gemt og det ældste vil automatisk blive slettet.

*Bemærk : Bemærk at når et telefonopkald modtages og nummeret allerede er kendt i hukommelsen /telefonbogen, vil ikke kun telefonnummer blive vist, men også navnet.*

### Displayet

Når apparatet modtaget et indgående opkald vil displayet vise antal nye opkald 'XX NY' samt det totale antal opkald 'XX TOTAL' når apparatet ikke er i brug.

Du kan bladre gennem menuen ved at bruge tasterne OP og NED.

Nedenfor er der vist et eksempel på opkalds-listen :

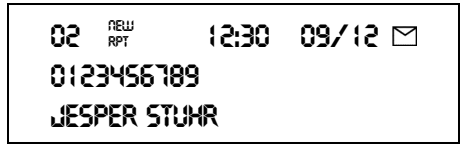

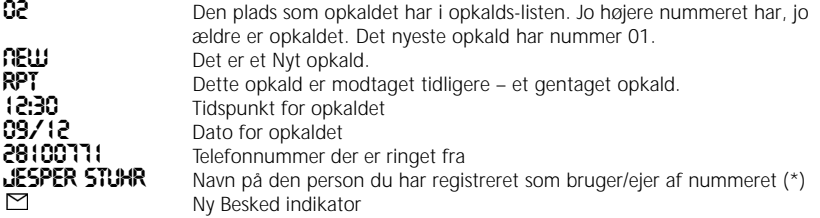

*(\*) Bemærk : Navnet på den der har ringet vises kun:*

- *1) Hvis det er gemt i hukommelsen / telefonbogen af dig;*
- *2) Hvis nettet (telefonselskabet) formidler navnetsammen med telefonnummeret der er ringet fra.*

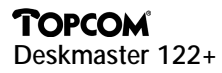

### **2.6 Slet**

a) For at slette et gemt nummer

- Tryk på OP eller NED tasten for at finde og vælge det nummer der skal slettes.
- Tryk på SLET tasten to gange for at slette det viste nummer.

### b) For at slette samtlige gemte numre

- Skift til opkaldslisten ved brug af OP eller NED indtil displayet viser teksten "SLET ALT?".
- Tryk og hold SLET tasten ned i mere end 3 sekunder.
- Tryk på SLET tasten igen for at bekræfte ønsket om sletning af samtlige numre.

### **2.7 Ring op til et nummer gemt i Vis Nummer hukommelsen**

- Tryk på OP eller NED tasten indtil det ønskede nummer vises i displayet.
- Tryk på tasten GENKALD. Tre sekunder efter vil nummeret blive vist i displayet og samtidig ringet op.

### **2.8 Visual ikon til Besked Venter servicen (Duet-svar)**

Denne funktion viser, når der er nye beskeder på din telefonsvarer. Telefonsvareren er placeret i telenettet og er gratis. Har du ikke allerede denne service, kontakt dit teleselskab og spørg, hvornår og hvordan du får servicen. Ikonet til venstre herfor  $\boxtimes$  vises i displayet, så snart der er en besked i din telefonsvarer. Hvordan du bruger servicen kan du få oplyst hos dit teleselskab.

### 3. GARANTI

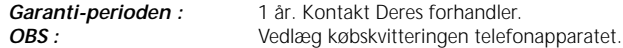

Dette apparat er godkendt i følge Rådets Afgørelse 98/482/EG (TBR 21) for heleuropæisk tilkobling af enkelt terminaludstyr til det offentlige telefonnet (PSTN). Da de individuelle PSTN'er er forskellige i de forskellige lande er denne godkendelse ingen ubetinget garanti for en fejlfri funktion på ethvert tilkoblings-punkt i PSTN-nettet. Kontakt først og fremst apparatets leverandør hvis der opstår problemer. Listen nedenfor byder på en oversigt over nettene apparatet er udviklet for og som kunne volde problemer

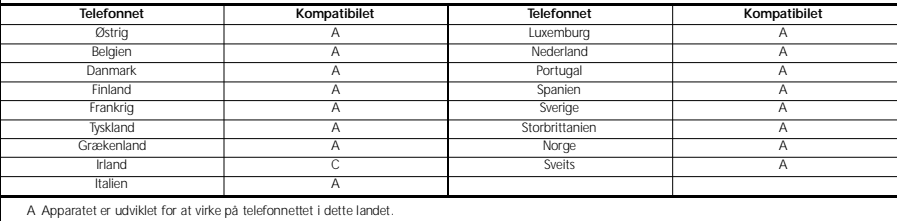

B Der kan opstå funktionsproblemer mellem apparatet og telefonnettet i dette landet.

C Apparatet er ikke testet på telefonnettet i dette landet.

- 1. Handsfree-knapp
- 2. Volymknapp (minus)
- 3. Volymknapp + (plus)
- 4. Repetitions-/Pausknapp
- 5. R-knapp
- 6. Minnesknapp M1
- 7. Voice Mail-knapp VM
- 8. Recall-knapp minne
- 9. Raderingsknapp
- 10. "Upp"-knapp
- 11. "Ned"-knapp
- 12. Knapp för Återuppringning
- 13. Programmeringsknapp
- 14. "Nytt samtal" Diod
- 15. "Hands-free" Diod
- 16. DC-adapter 9V
- 17. Reglage för ringvolym
- 18. Batteriutrymme

### 1. INSTALLATION

Öppna batteriutrymmet på telefonens undersida och sätt i ett 9V-batteri. Anslut telefonsladden till telefonen och stickkontakten i telefonjacket. LCD-displayen tänds.

*Kommentar: Informationen i minnet bevaras även utan elförsörjning (flashminne)!*

### 2. INSTÄLLNINGAR

### **2.1 Inställning av språk**

Det finns 9 olika displayspråk inprogrammerade:

- Håll "Upp"-knappen nedtryckt 6 sekunder.
- Tryck på "Ned"-knappen för att välja önskat språk.
- Tryck på Programmeringsknappen för att bekräfta och gå vidare till nästa inställning: "Datum och tid".

### **2.2 Inställning av datum och tid**

- Ange rätt månad, dag, timma och minut med hjälp av de numeriska knapparna.
- Tryck på Programmeringsknappen för att bekräfta rätt inställning.

### **2.3 Programmering av nummerminnet**

*Kommentar : Vid inmatning av ett nummer/namn, flyttas markören åt höger eller vänster med hjälp av Upp-/Ned-knappen. Med Raderingsknappen kan man radera en siffra/bokstav på den platsen markören står.*

- a) Enknappsminne (M1,VM)
- Tryck på Programmeringsknappen.
- Mata in telefonnumret.
- Tryck på Programmeringsknappen för att bekräfta det inmatade telefonnumret.
- Mata in namnet med hjälp av sifferknapparna. T.ex. namnet TOM: tryck 1 x på sifferknapp "8",  $3 \times 16''$  och  $1 \times 16''$ .
- Tryck på M1 eller VM för att spara telefonnumret.

### b) Tvåknappsminne (0…9)

- Tryck på Programmeringsknappen.
- Mata in telefonnumret.

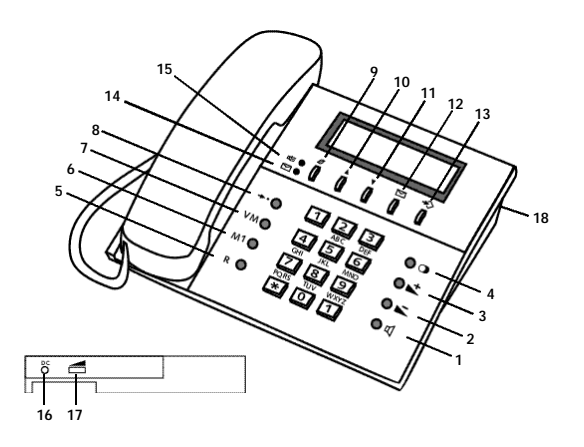

- Tryck på Programmeringsknappen för att bekräfta det inmatade telefonnumret.
- Mata in namnet med hjälp av sifferknapparna. T.ex. namnet TOM: tryck 1 x på sifferknapp "8", 3 x "6" och 1 x "6".
- Tryck på Recall-knapp minne.
- Tryck på önskat minnesnummer (0…9).

### **2.4 Att hämta ett nummer ur nummerminnet**

- a) Enknappsminne (M1)
- Lyft på luren eller tryck på handsfree-knappen.
- Vänta på kopplingston och tryck sedan på M1.

### b) Voice Mail-knapp (VM)

- Tryck på VM-knappen, telefonen går automatiskt över i hands-free.
- Efter 3 sekunder slår telefonen det programmerade numret.

*Kommentar : Den här knappen kan även användas till att lyssna av Voice Mail med ett enda knapptryck. Programmera alla nummer/koder med denna Voice Mail-knapp som krävs för att lyssna av meddelandena (inklusive \*, #, R och paus).*

### c) Tvåkappsminne (0…9)

- Lyft på luren eller tryck på handsfree-knappen. Vänta på kopplingston.
- Tryck på Recall-knapp minne och sedan på önskat minnesnummer (0…9).

### **2.5 Lista över Caller-ID**

Listan över Caller-ID sparar uppgifter om de 60 senast inkomna samtalen. När det förutom dessa 60 inkomna samtal kommer in ytterligare ett samtal raderas det äldsta automatiskt och sparas det nya samtalet i minnet.

*Kommentar : Om det inkommande samtalet kommer från ett nummer som redan finns programmerat i minnet, visas förutom numret även det programmerade namnet i displayen.*

### Display

När det har ringts in till telefonen visas antalet nya samtal "XX NYTT" och det totala antalet samtal "XX TOTALT" på displayen när telefonen är i beredskapsläge (standby). Med hjälp av knapparna "Upp" och "Ned" kan du gå igenom hela samtalslistan. Ett exempel på displayen i samtalslistan :

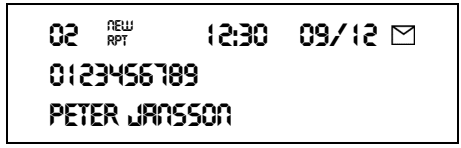

**02** Samtalets turordning i samtalslistan. Ju högre denna siffra är desto äldre är samtalet. Det senaste samtalet har nummer 01. **NEW** Innebär att detta är ett nytt inkommande samtal.<br>**RPT** Det har redan ringts tidigare från detta nummer t **RPT** Det har redan ringts tidigare från detta nummer till telefonen.<br>12:30 **Deta Tidpunkt inkommande samtal 12:30** Tidpunkt inkommande samtal<br>**09/12** Datum inkommande samtal **09/12** Datum inkommande samtal<br>**0123456789** Telefonnummer **0123456789** Telefonnummer<br>**PETER JRNSSON** Namn på den se **PETER JRITSSON** Namn på den som ringer upp (\*)<br>
Symbol för nytt meddelande Symbol för nytt meddelande

- *(\*) Kommentar : Namnet på den som ringer återges endast om:*
- *1) Det har sparats i minnet;*
- *2) Nätverket (telefonbolaget) skickar namnet tillsammans med telefonnumret som samtalet kommer ifrån.*

### **2.6 Att radera uppgifter**

- a) Att radera ett sparat nummer
- Gå till det nummer som ska raderas med hjälp av knapparna "Upp" eller "Ned".
- Tryck på Raderingsknappen två gånger. Numret på displayen raderas.

b) Att radera hela listan

- Bläddra genom samtalslistan med knapparna "Upp" eller "Ned" tills dess att det står "RADERA ALLT?" på displayen.
- Håll Raderingsknappen nedtryckt 3 sekunder.
- Tryck sedan än en gång på Raderingsknappen för att bekräfta detta.

### **2.7 Att hämta ett nummer ur listan över Caller-ID**

- Gå med knapparna "Upp" och "Ned" till det nummer du vill ringa.
- Tryck på knappen för återuppringning. Telefonen slår numret 3 sekunder senare och återger det samtidigt på displayen.

### **2.8 Visuell information om väntande meddelande (voice mail)**

Den här tjänsten informerar dig om när det kommit in nya meddelanden i din mailbox (telefonsvarartjänst) hos telefonbolaget. Den här tjänsten kan du endast använda om telefonbolaget erbjuder den.

Så snart någon talat in ett meddelande visas symbolen  $\Box$  på displayen.

Kontakta telefonbolaget för att få reda på mer om hur du lyssnar av dessa inspelade meddelanden.

### 3. GARANTI

*Garanti :* 1 år. Kontakta din återförsäljare. **OBS!** Glöm inte att bifoga köpebeviset med telefonen.

Denna apparat är godkänd enligt Europeiska rådets beslut 98/482/EG (TBR 21) för intraeuropeisk anslutning av enkel apparatur för slutanvändare till det o ffentliga telenätet (PSTN). Eftersom det finns skillnader mellan telenäten i de olika länderna innebär detta godkännande i sig inte någon ovillkorlig garanti att apparaten fungerar på rätt sätt vid alla anslutningsplatser till telenätet. Kontakta leverantören i första hand om det uppstår problem med a p p a r a t e n .

Listan nedan innehåller en översikt över de telenät som nummerpresentatören har konstruerats för och information om i vilka länder det kan uppstå problem.

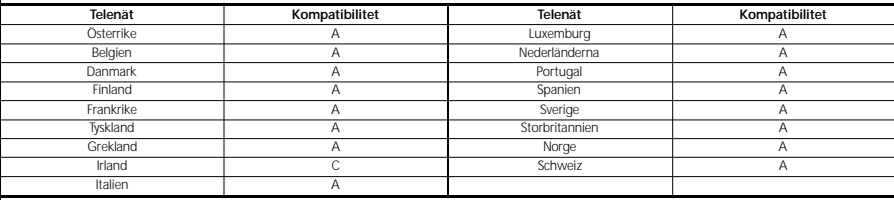

A – apparaten har konstruerats för att fungera tillsammans med telenätet i detta land

B – det kan uppstå funktionsproblem när apparaten kopplas till telenätet i detta land

C – apparatens kompatibilitet med telenätet i detta land har inte testats

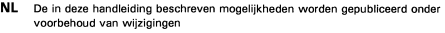

- FR Les possibilités décrites dans ce manuel sont publiées sous réserve de modifications.
- E The features described in this manual are published with reservation to modifications.
- D Die in dieser Bedienungsanleitung umschriebenen Möglichkeiten, werden vorbehaltlich Änderungen publiziert.

# $\epsilon$

- NL Dit TOPCOM produkt voldoet aan de laagspanningsrichtlijn, 73/23/EEC en aan de electromagnetische compatibiliteit EMC 89/336/EEC.
- FR Ce produit TOPCOM est conforme aux normes de basse tension 73/23/EEC et est compatible avec les normes de la compatibilité magnétique EMC 89/336/EEC.
- E This TOPCOM product meets the low voltage directive 73/23/EEC and the electromagnetic compatibility EMC directive 89/336/EEC.
- D Dieses TOPCOM Produkt entspricht der Niederspannungsrichtlinie 73/23/EEC<br>und der EMVG (Elektromagnetische Verträglichkeit) Richtlinie 89/336/EEC.

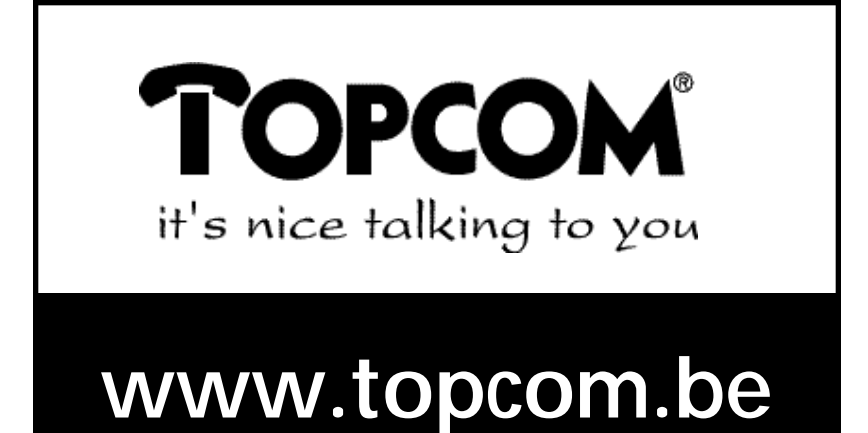

Download from Www.Somanuals.com. All Manuals Search And Download.

Free Manuals Download Website [http://myh66.com](http://myh66.com/) [http://usermanuals.us](http://usermanuals.us/) [http://www.somanuals.com](http://www.somanuals.com/) [http://www.4manuals.cc](http://www.4manuals.cc/) [http://www.manual-lib.com](http://www.manual-lib.com/) [http://www.404manual.com](http://www.404manual.com/) [http://www.luxmanual.com](http://www.luxmanual.com/) [http://aubethermostatmanual.com](http://aubethermostatmanual.com/) Golf course search by state [http://golfingnear.com](http://www.golfingnear.com/)

Email search by domain

[http://emailbydomain.com](http://emailbydomain.com/) Auto manuals search

[http://auto.somanuals.com](http://auto.somanuals.com/) TV manuals search

[http://tv.somanuals.com](http://tv.somanuals.com/)